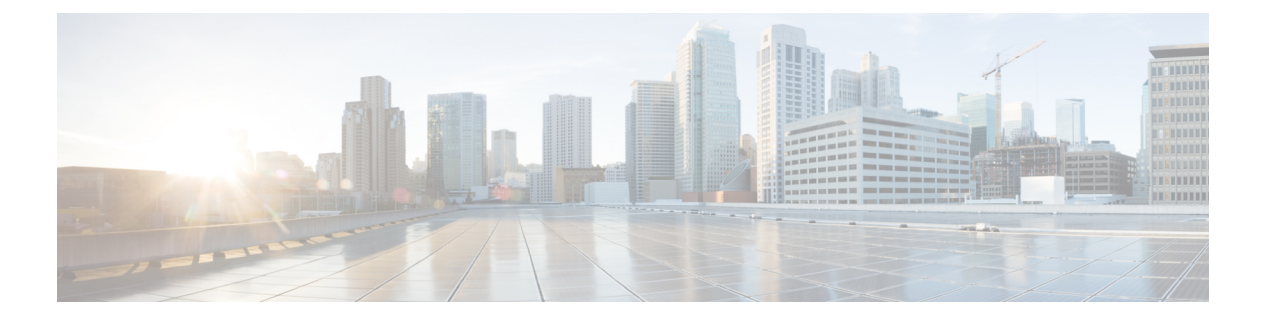

# **MVR** の設定

この章では、Cisco NX-OS デバイス上で MVR 機能を設定する方法について説明します。

この章は、次の項で構成されています。

- MVR [について](#page-0-0) (1 ページ)
- MVR [の他の機能との相互運用性](#page-1-0) (2 ページ)
- MVR [に関する注意事項と制約事項](#page-1-1) (2 ページ)
- [デフォルトの](#page-2-0) MVR 設定 (3ページ)
- MVR の設定 (3 [ページ\)](#page-2-1)
- MVR [設定の確認](#page-6-0) (7 ページ)
- MVR [設定の例](#page-9-0) (10ページ)

### <span id="page-0-0"></span>**MVR** について

一般的なレイヤ 2 マルチ VLAN ネットワークでは、マルチキャスト グループへの加入者を複 数の VLAN に設定できます。それらの VLAN 間でデータ分離を維持するには、送信元 VLAN 上のマルチキャストストリームをルータに渡す必要があります。そこで、そのストリームがす べての加入者 VLAN で複製され、アップストリーム帯域幅が消費されます。

マルチキャスト VLAN レジストレーション(MVR)を使用すると、レイヤ 2 スイッチでマル チキャスト データを共通の割り当て済み VLAN の送信元から加入者 VLAN に転送し、ルータ のバイパスによってアップストリーム帯域幅を節約できます。スイッチは、MVRIPマルチキャ スト ストリームのマルチキャスト データを、IGMP レポートまたは MVR のスタティック コ ンフィギュレーションのいずれかを使用して、ホストが加入した MVR ポートに対してだけ転 送します。スイッチは、MVR ホストから受信した IGMP レポートを送信元ポートに対してだ け転送します。他のトラフィックでは、VLAN 分離が保持されます。

MVRでは、マルチキャストストリームを送信元から伝送するために、少なくとも1つのVLAN を共通VLANとして指定する必要があります。そのような複数のマルチキャストVLAN (MVR VLAN)をシステムで設定でき、さらにグローバルなデフォルト MVR VLAN とインターフェ イス固有のデフォルトMVRVLANを設定できます。MVRを使用した各マルチキャストグルー プは、MVR VLAN に割り当てられます。

MVR を使用すると、ポート上の加入者は、IGMPJoin および Leave メッセージを送信すること で、MVR VLAN 上のマルチキャスト ストリームへの加入および脱退を行うことができます。 MVR グループからの IGMP Leave メッセージは、Leave メッセージを受信する VLAN の IGMP 設定に従って処理されます。IGMP高速脱退がVLANでイネーブルになっている場合、ポート がただちに削除されます。それ以外の場合は、他のホストがポートに存在するかどうかを判断 するために、IGMP クエリーがグループに送信されます。

### <span id="page-1-0"></span>**MVR** の他の機能との相互運用性

#### **MVR** と **IGMP** スヌーピング

MVR は IGMP スヌーピングの基本メカニズムで動作しますが、この 2 つの機能はそれぞれ単 独で動作します。それぞれ、もう一方の機能の動作に影響を与えずにイネーブルまたはディ セーブルに設定できます。IGMPスヌーピングがグローバルに、あるいはVLANでディセーブ ルになっている場合、および MVR が VLAN でイネーブルになっている場合、IGMP スヌーピ ングは VLAN で内部的にイネーブルになります。非 MVR レシーバ ポート上で MVR グループ 用に受信した Join、または MVR レシーバ ポート上で非 MVR グループ用に受信した Join は、 IGMP スヌーピングによって処理されます。

#### **MVR** と **vPC**

- IGMP スヌーピングと同様に、仮想ポート チャネル(vPC)ピア スイッチで受信された IGMP 制御メッセージは、ピア間で交換され、MVR グループ情報を同期できます。
- MVR 設定は、ピア間で一貫している必要があります。
- **no ip igmp snooping mrouter vpc-peer-link** コマンドは MVR に適用されます。このコマン ドを使用する際、VLAN に孤立ポートがない限り、マルチキャスト トラフィックは送信 元 VLAN およびレシーバ VLAN のピア リンクに送信されません。
- **show mvr member** コマンドは、vPC ピア スイッチのマルチキャスト グループを表示しま す。ただし、vPC ピア スイッチは、グループの IGMP メンバーシップ レポートを受信し ない場合、マルチキャスト グループを表示しません。

### <span id="page-1-1"></span>**MVR** に関する注意事項と制約事項

MVR には、次のガイドラインと制限事項があります。

- MVR は、N9K-X9636C-R、N9K-X9636C-RX、または N9K-X9636Q-R ライン カードを備え た Cisco Nexus 9508 スイッチでのみサポートされます。
- MVR は、個々のポート、ポート チャネル、仮想イーサネット(vEth)ポートなどのレイ ヤ 2 イーサネット ポートでのみサポートされます。
- MVR レシーバ ポートはアクセス ポートでなければなりません。トランク ポートにはで きません。MVR送信元ポートは、アクセスポートまたはトランクポートのどちらかにす る必要があります。
- Flex Link ポートでの MVR の設定はサポートされません。
- プライオリティ タギングは、MVR レシーバ ポートではサポートされません。
- MVR VLAN の合計数は 250 未満にする必要があります。

## <span id="page-2-0"></span>デフォルトの **MVR** 設定

次の表に、MVR パラメータのデフォルト設定を示します。

表 **<sup>1</sup> :** デフォルトの **MVR** パラメータ

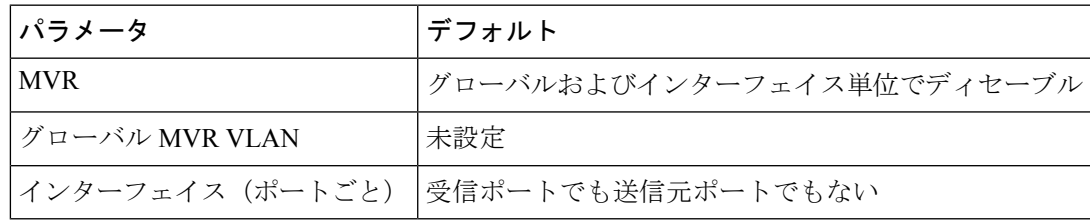

## <span id="page-2-1"></span>**MVR** の設定

### **MVR** グローバル パラメータの設定

MVR とさまざまな構成パラメータをグローバルに有効にすることができます。

#### 手順

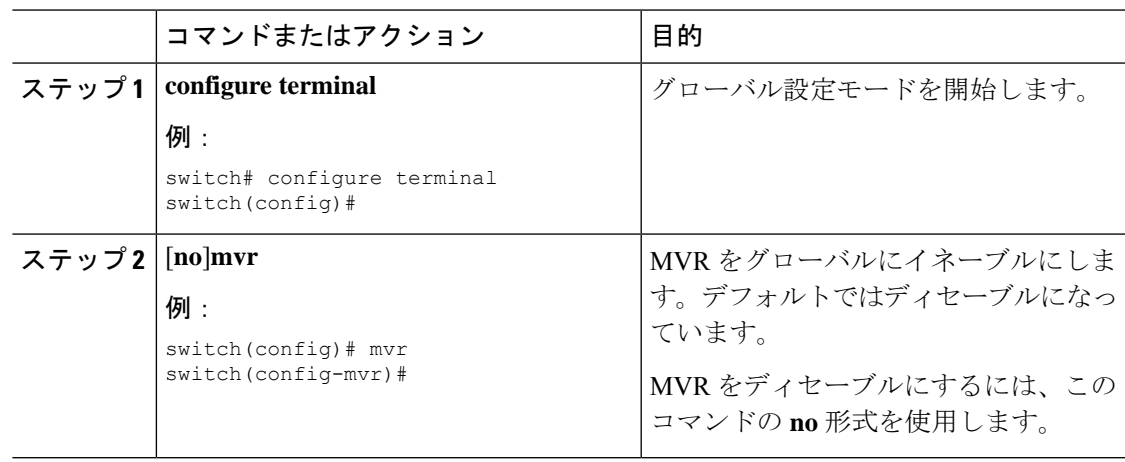

I

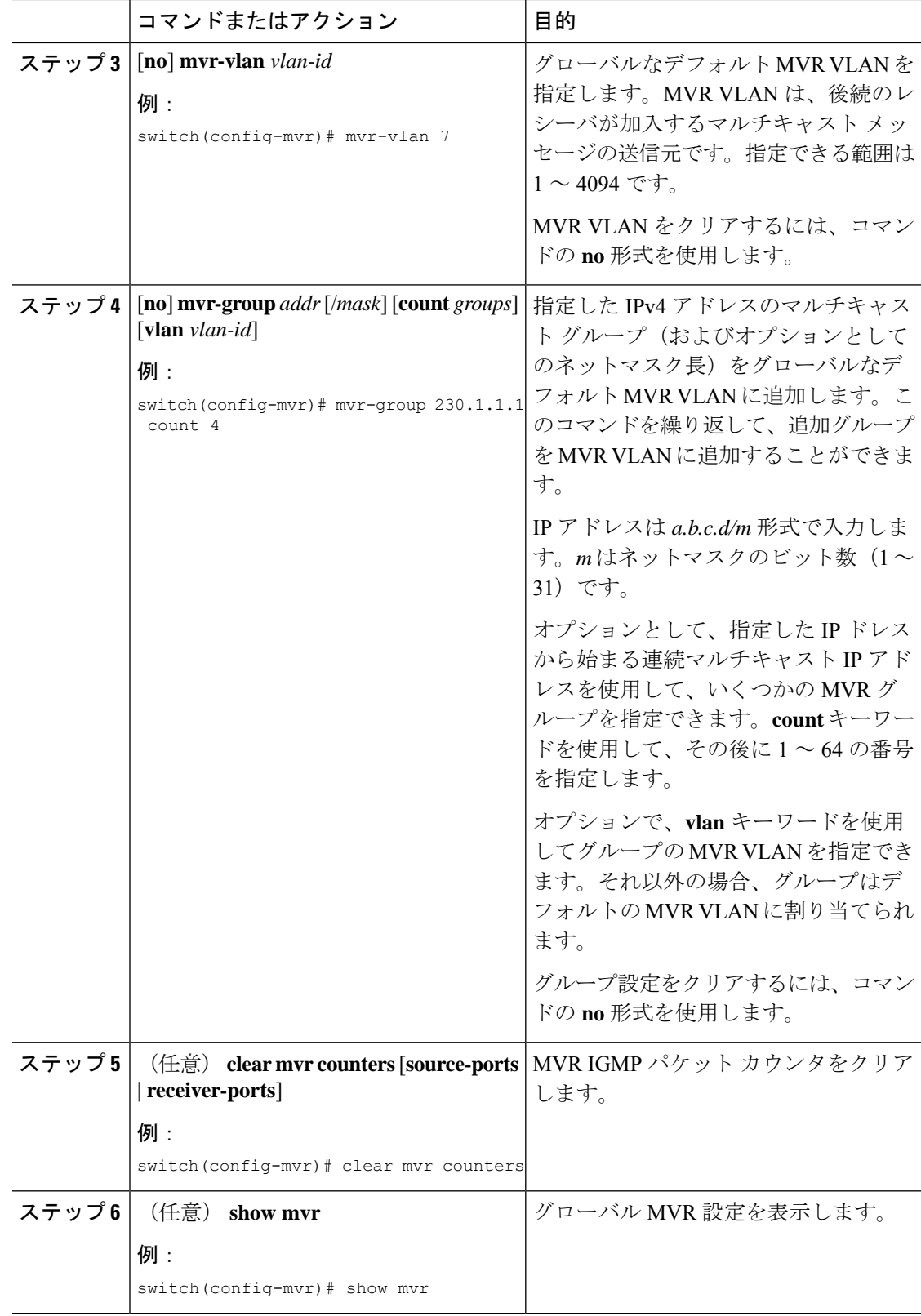

I

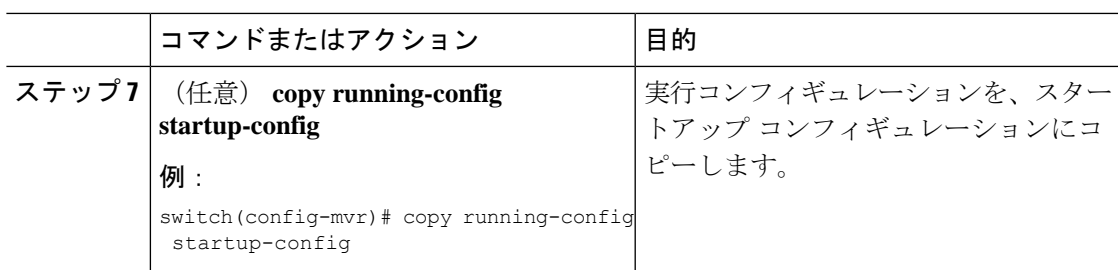

## **MVR** インターフェイスの設定

Cisco NX-OS デバイスで MVR インターフェイスを設定できます。

### 手順

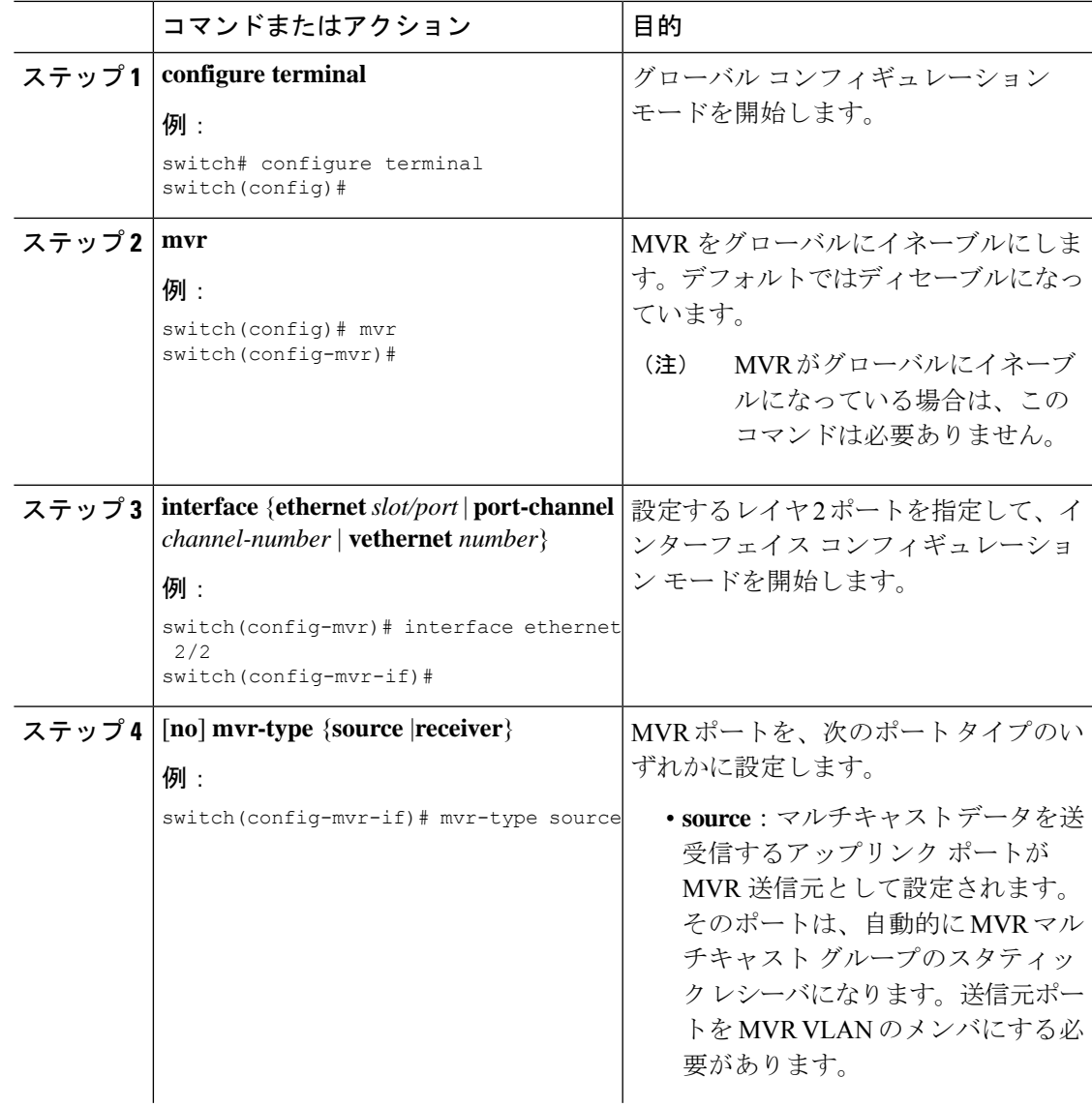

 $\overline{\phantom{a}}$ 

I

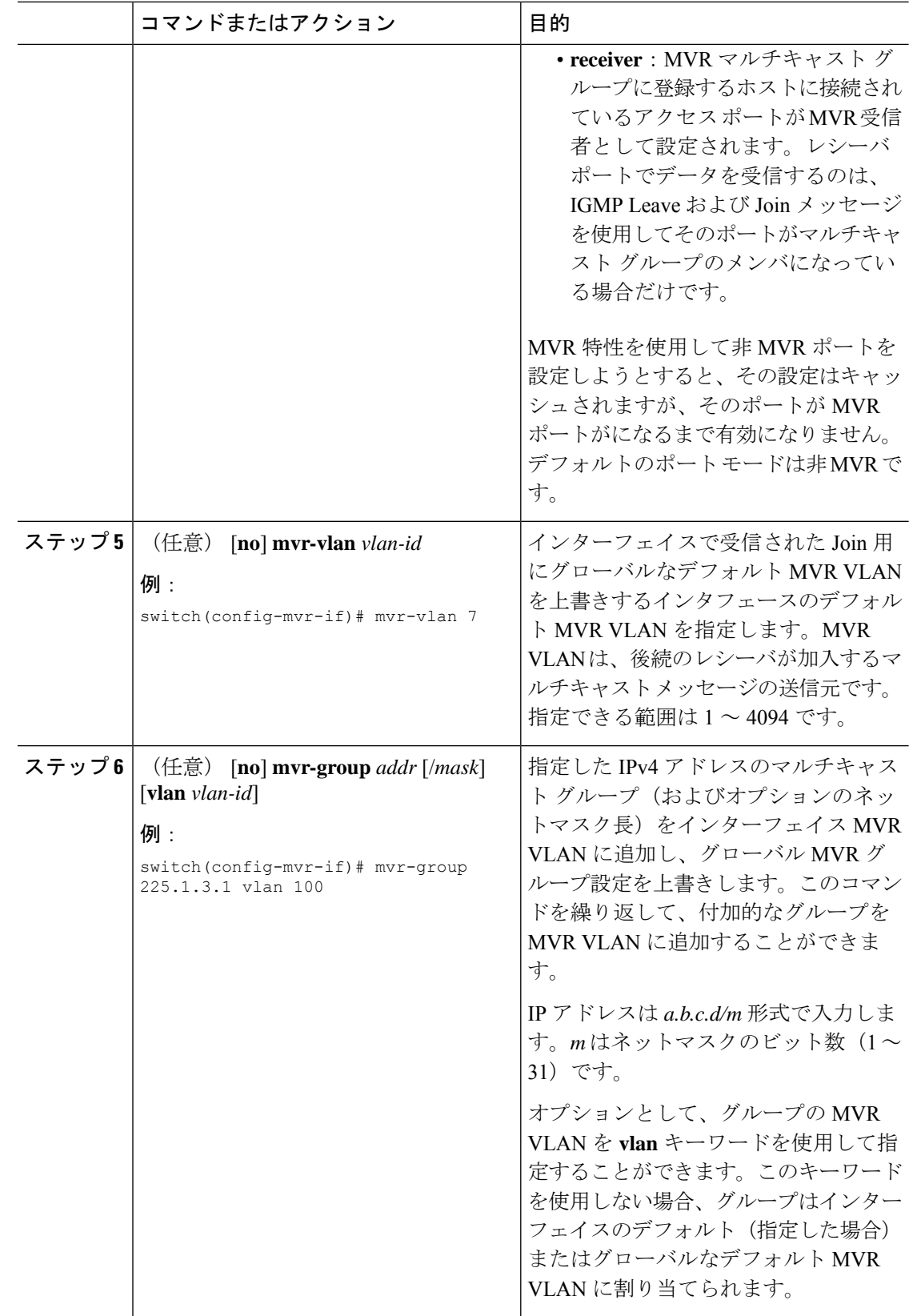

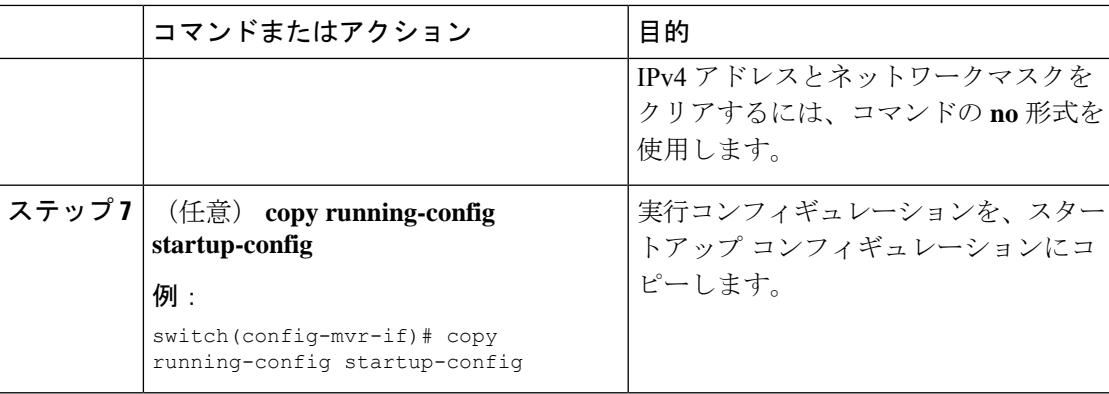

### **VLAN** からの **IGMP** クエリ転送の抑制

ソース VLAN からレシーバ VLAN への IGMP 一般クエリを抑制するには、次の手順を実行し ます。

#### 手順

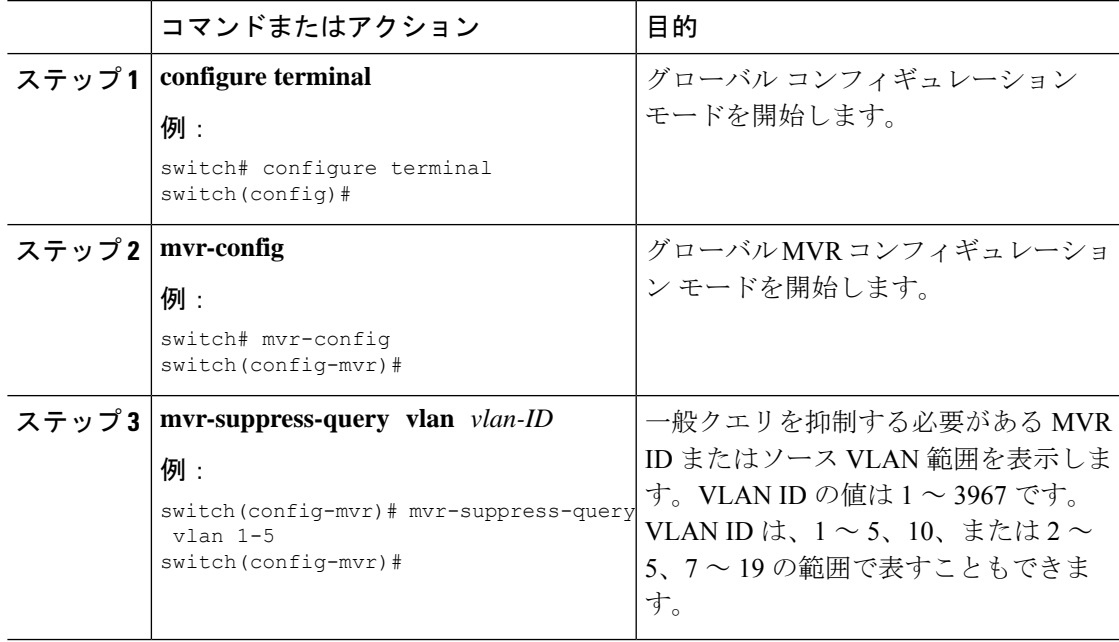

## <span id="page-6-0"></span>**MVR** 設定の確認

MVR の設定情報を表示するには、次のいずれかの作業を行います。

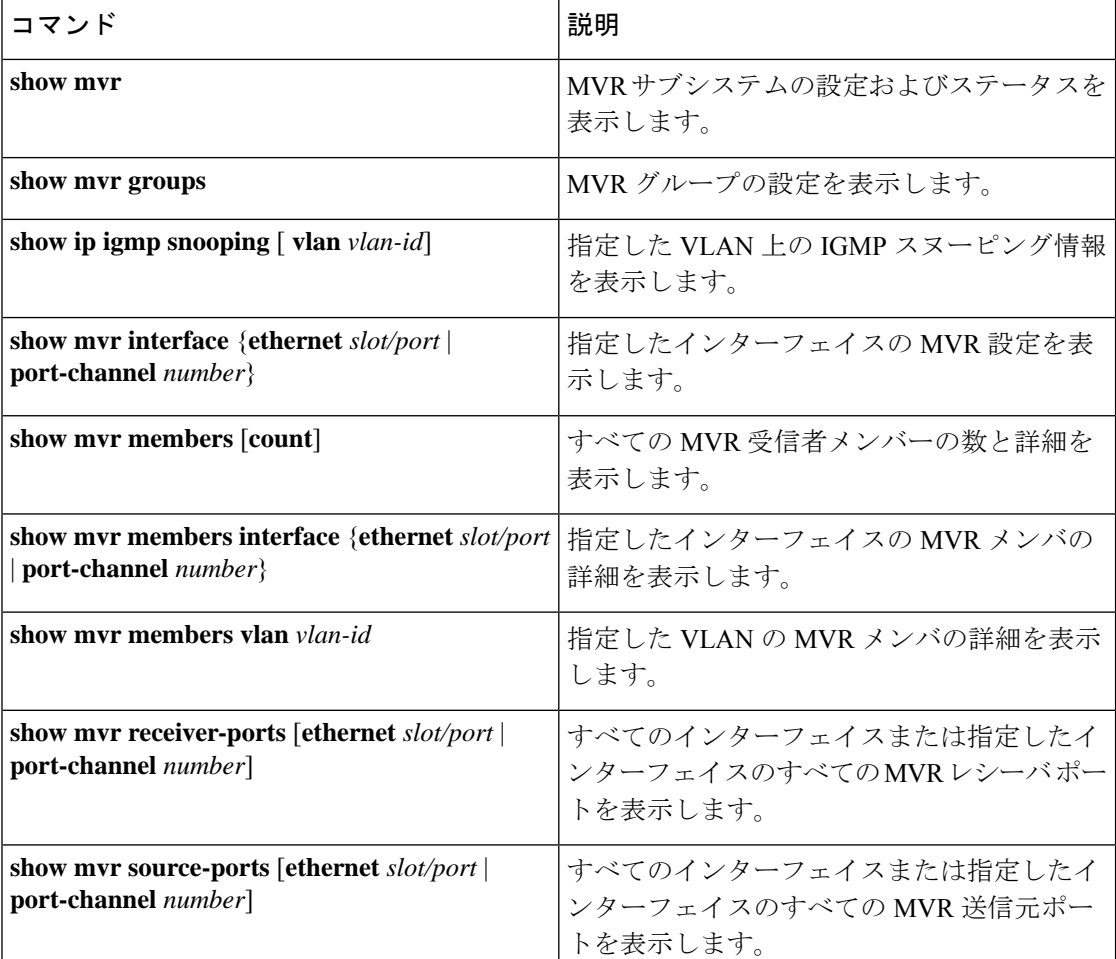

次に、MVR パラメータを確認する例を示します。

switch# **show mvr** MVR Status : enabled<br>Global MVR VLAN : 100 Global MVR VLAN Number of MVR VLANs : 4

次に、MVR グループ設定を確認する例を示します。

#### switch# **show mvr groups** \* - Global default MVR VLAN.

Group start Group end Count MVR-VLAN Interface Mask ------------- --------------- ------ -------- ----------- 228.1.2.240 228.1.2.255 /28 101 230.1.1.1 230.1.1.4 4 \*100 235.1.1.6 235.1.1.6 1 340

225.1.3.1 225.1.3.1 1 \*100 Eth1/10

次に、MVR インターフェイス設定とステータスを確認する例を示します。

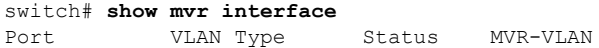

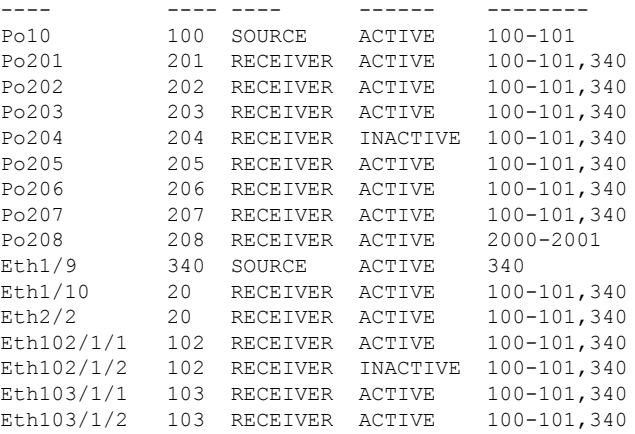

Status INVALID indicates one of the following misconfiguration: a) Interface is not a switchport.

b) MVR receiver is not in access mode.

c) MVR source is in fex-fabric mode.

次に、すべての MVR メンバを表示する例を示します。

#### switch# **show mvr members**

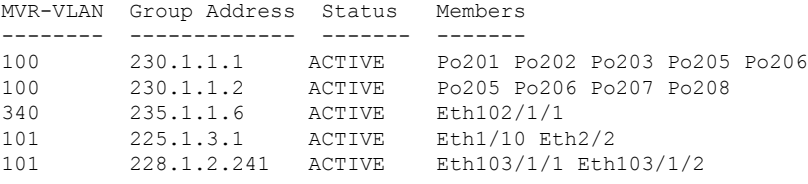

次に、すべてのインターフェイスのすべてのMVRレシーバポートを表示する例を示します。

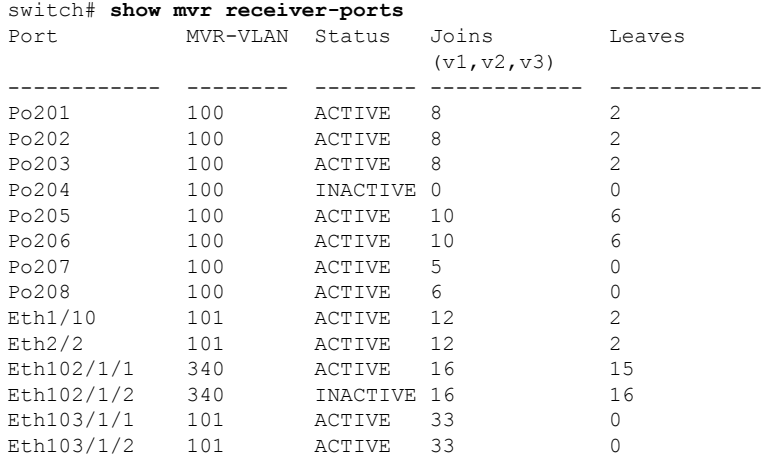

次に、すべてのインターフェイスのすべての MVR 送信元ポートを表示する例を示します。

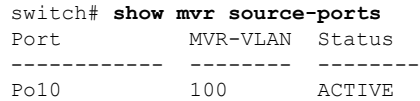

Eth1/9 340 ACTIVE

## <span id="page-9-0"></span>**MVR** 設定の例

次の例は、MVR をグローバルにイネーブルにし、グローバル パラメータを設定する方法を示 しています。

```
switch# configure terminal
switch(config)# mvr
switch(config-mvr)# mvr-vlan 100
switch(config-mvr)# mvr-group 230.1.1.1 count 4
switch(config-mvr)# mvr-group 228.1.2.240/28 vlan 101
switch(config-mvr)# mvr-group 235.1.1.6 vlan 340
```
#### switch# **show mvr**

MVR Status : enabled Global MVR VLAN : 100 Number of MVR VLANs : 3

次の例は、イーサネットポートをMVRレシーバポートとして設定する方法を示しています。

```
switch# configure terminal
switch(config)# mvr
switch(config-mvr)# interface ethernet 1/10
switch(config-mvr-if)# mvr-group 225.1.3.1 vlan 100
switch(config-mvr-if)# mvr-type receiver
switch(config-mvr-if)## copy running-config startup-config
```